Introduction

alities 2.4.

Brass Tack

Configuration/deployment examp

For Further Study

# $\mathsf{Django} + \mathsf{httpd}$

#### Jeff Trawick

http://emptyhammock.com/

May 12, 2016

ApacheCon NA 2016

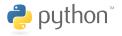

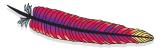

(日) (同) (日) (日)

#### Get these slides...

http://emptyhammock.com/projects/info/slides.html

Get a fresh copy of the slide deck before using any recipes. If I find errors before this deck is marked as superseded on the web page, I'll update the .pdf and note important changes here. (And please e-mail me with any problems you see.)

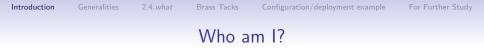

Essentially:

Sometimes a web server guy, sometimes a web application guy

◆□▶ ◆□▶ ◆臣▶ ◆臣▶ 臣 の�?

#### Common ways to deploy Python applications

- httpd + mod\_wsgi + *Django app*
- httpd + mod\_proxy/mod\_proxy\_protocol + (uWSGI or Gunicorn) + Django app
- nginx + proxy protocol + (uWSGI or Gunicorn) + Django app

The nginx flavor is essentially the same as the second httpd flavor.

*Django app* is Python + Django + libraries + your application.

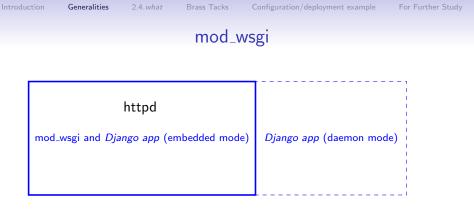

- *Django app* can run inside or outside of httpd processes (*embedded* or *daemon*)
- No concerns about lifecycle of *Django app* since it matches that of httpd — great for small scripts that don't warrant much effort

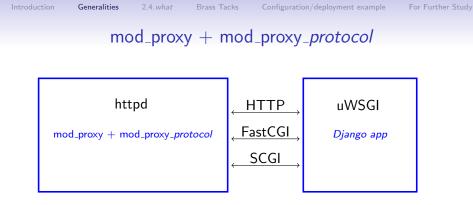

- uWSGI/Gunicorn largely interchangable
- httpd/nginx largely interchangable
- Choice of wire protocols between web server and application
- Lifecycle of uWSGI has to be managed in addition to that of web server

#### mod\_wsgi vs. mod\_proxy-based solution

Reasons you may want to move beyond mod\_wsgi:

- mod\_proxy supports more separation between web server and application.
  - Moving applications around or running applications in different modes for debugging without changing web server
  - Changes to the web front-end without affecting application
  - No collision between software stack in web server vs. software stack in application (e.g., different OpenSSL versions)

- mod\_proxy has a lot of shared code, configuration, and concepts that are applicable to other application hosting.
- mod\_wsgi doesn't support WebSockets.

## Choices within the mod\_proxy space

Further choices arise once mod\_proxy is selected:

- Wire protocol (HTTP, FastCGI, or SCGI)
- Socket transport (TCP or Unix)
- Load balancing
- Application container (uWSGI, Gunicorn, etc.)

# HTTP vs. FastCGI vs. SCGI

- Speed (with httpd)
  - SCGI faster than FastCGI
  - FastCGI faster than HTTP
- Speed (with nginx) SCGI, FastCGI, HTTP pretty close (significantly lower requests/sec than httpd with FastCGI or SCGI for the workloads I tried)
- SCGI is by far the simplest protocol, and HTTP is by far the most complex.
- Encryption
  - HTTP supports encryption between web server and application, but the others do not.
- Tool support (telnet-as-client, Wireshark, etc.)

For Further Study

#### What SCGI looks like

```
int main(int argc, char **argv)
ſ
  socket(); bind(); listen();
 while (1) {
    int cl = accept();
   read(cl. buf):
0x0000: 3233 3433 3a43 4f4e 5445 4e54 5f4c 454e 2343:CONTENT LEN
0x0010: 4754 4800 3000 5343 4749 0031 0055 4e49
                                                  GTH.O.SCGI.1.UNI
0x0020: 5155 455f 4944 0056 5764 4f50 5838 4141
                                                  QUE_ID.VWdOPX8AA
0x0030: 5145 4141 476d 5745 6751 4141 4141 4c00
                                                  QEAAGmWEgQAAAAL.
0x0040: 7072 6f78 792d 7363 6769 2d70 6174 6869
                                                  proxy-scgi-pathi
. . .
    write(cl, buf);
0x0000: 5374 6174 7573 3a20 3230 3020 4f4b 0d0a
                                                  Status: 200 OK..
0x0010: 582d 4672 616d 652d 4f70 7469 6f6e 733a
                                                  X-Frame-Options:
0x0020: 2053 414d 454f 5249 4749 4e0d 0a43 6f6e
                                                   SAMEORIGIN. . Con
0x0030: 7465 6e74 2d54 7970 653a 2074 6578 742f
                                                  tent-Type: text/
0x0040: 6874 6d6c 3b20 6368 6172 7365 743d 7574
                                                  html; charset=ut
. . .
    close(cl);
  }
}
```

◆□▶ ◆□▶ ◆臣▶ ◆臣▶ 三臣 - のへで

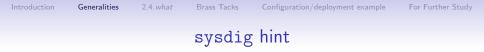

#### sudo sysdig -X proc.name=httpd and fd.num=37

◆□▶ ◆□▶ ◆臣▶ ◆臣▶ 臣 の�?

## TCP sockets vs. Unix sockets

- With both httpd and nginx, for all protocols tested, Unix sockets<sup>1</sup> are noticeably faster than TCP.
- The more complex Unix socket permissions can be a blessing or a curse.
- TCP supports distribution among different hosts.
- TCP consumes kernel resources (and confuses many users of netstat) while sockets remain in TIME\_WAIT state.
- TCP's requirement for *lingering close* can require more server (application container) resources.

<sup>&</sup>lt;sup>1</sup>Unix socket support in mod\_proxy for HTTP and FastCGI requires httpd 2.4.7 or later; Unix socket support in mod\_proxy for SCGI requires httpd 2.4.10 or later.

#### Some cases with simple decision-making

- If speed is of absolute concern, pick SCGI with Unix sockets.
- If interoperability of your application stack for diagnostics or any other purpose is of absolute concern, pick HTTP with TCP sockets.
- If **encryption** between the web server and application is of absolute concern, pick **HTTP**.
- If securing your application stack from other software in your infrastructure is of absolute concern, and your application and web server run on the same host, pick anything with Unix sockets.

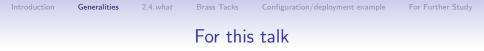

#### SCGI with TCP sockets between httpd and the application<sup>2</sup>

LoadModule proxy\_module modules/mod\_proxy.so LoadModule proxy\_scgi\_module modules/mod\_proxy\_scgi.so

# SCGI differences between httpd 2.2 and 2.4

#### mod\_proxy\_scgi in 2.4

- Requires proxy-scgi-pathinfo envvar to be set in order to set PATH\_INFO as required for many Python applications
- Adds support for Unix sockets (2.4.10)
- Supports internal redirects via arbitrary response headers set by the application (2.4.13)

- Passing authentication headers to the application *sanely*
- Any generic features added to mod\_proxy in 2.4

## Differences between 2.4. something and 2.4. current

I.e., mod\_proxy\_scgi improvements after some level of Ubuntu, for example

Ubuntu 14.04 has 2.4.7; Ubuntu 16.04 has 2.4.18; *current upstream* is 2.4.20

Caught in the middle?

- 2.4.10 adds support for Unix sockets
- 2.4.13 supports internal redirects via arbitrary response headers set by the application
- 2.4.13 adds CGIPassAuth

See https://wiki.apache.org/httpd/Get24 for hints on which distros bundle which levels of httpd.

▲□▶ ▲□▶ ▲□▶ ▲□▶ □ のQ@

## PPA for httpd 2.4.latest

https://launchpad.net/~ondrej/+archive/ubuntu/apache2

- ppa:ondrej/apache2
- From Ondřej Surý
- Tracks httpd 2.4.x
- Currently has 2.4.20 for Ubuntu *precise*, *trusty*, *wily*, and *xenial*

# Minimal build of httpd 2.4 to support Python applications

If you need to build from source

 $./configure \$ --with-included-apr --enable-nonportable-atomics \ --enable-exception-hook \ --enable-mpms-shared=all --enable-mods-shared=few \ --enable-expires=shared --enable-negotiation=shared  $\setminus$ --enable-rewrite=shared --enable-socache-shmcb=shared \ --enable-ssl=shared --enable-deflate=shared \ --enable-proxy=shared --enable-proxy-scgi=shared \ --disable-proxy-connect --disable-proxy-ftp \ --disable-proxy-http --disable-proxy-fcgi \ --disable-proxy-wstunnel --disable-proxy-ajp \ --disable-proxy-express --disable-lbmethod-bybusyness \ --disable-lbmethod-bytraffic \ --disable-lbmethod-heartbeat

(But keep proxy-http and proxy-wstunnel for WebSockets.)

▲□▶ ▲□▶ ▲□▶ ▲□▶ □ のQ@

## Building blocks on the application side

- Django for the web application framework
- uWSGI for the "container" that hosts/manages the application processes, along with
  - An init script to start/stop the application by controlling uWSGI
  - A uWSGI configuration file

For Further Study

#### Where is the sample code?

#### https://github.com/trawick/httpd.py

(branch AC2016)

You'll see snippets on later slides.

▲ロト ▲帰 ト ▲ ヨ ト ▲ ヨ ト ・ ヨ ・ の Q ()

## Simplest little bit of Django

```
from django.http import HttpResponse
PATH_VARS = ('PATH_INFO', 'PATH_TRANSLATED', 'SCRIPT_FILENAME',
             'REQUEST_URI', 'SCRIPT_URI')
def cgivars(request):
    return HttpResponse('<br />'.join(map(lambda x: '%s => %s' %
        (x, request.environ.get(x, '<unset&gt;')), PATH_VARS))
    )
urlpatterns = [
    url(r'^cgivars/$', views.cgivars),
1
Listen 18083
<VirtualHost 127.0.0.1:18083>
    # Lots of stuff inherited from global scope
    SetEnvIf Request_URI . proxy-scgi-pathinfo
    ProxyPass /app/ scgi://127.0.0.1:3006/
</VirtualHost>
```

# Running the Django app via uWSGI

simple script for running in the foreground

 terminal or PyCharm<sup>^</sup>H<sup>^</sup>H<sup>^</sup>H<sup>^</sup>H<sup>^</sup>H<sup>^</sup>HIDE, but not deployment

```
VENV=/home/trawick/envs/httpd.py
${VENV}/bin/uwsgi --scgi-socket 127.0.0.1:3006 \
    --module app.wsgi \
    --chdir /home/trawick/git/httpd.py/Django/app \
    --virtualenv ${VENV}
```

# Running the Django app in simple Python container

Sometimes you need to debug your app in a deployment-like scenario, such as with a web server front-end.

| Name: Run Django app        |                                              | e only |
|-----------------------------|----------------------------------------------|--------|
| Configuration Logs          |                                              |        |
| <u>S</u> cript:             |                                              |        |
| Script <u>p</u> arameters:  |                                              | 1      |
| - Environment               |                                              |        |
| Environment variables:      |                                              |        |
| <u>P</u> ython interpreter: | 🍨 Python 2.7.6 virtualenv at ~/envs/httpd.py | •      |
| Interpreter options:        |                                              |        |
| Working directory:          | /home/trawick/git/httpd.py/Django/app        |        |

- flup is pure Python, so you can attach for debugging in the usual manner
- Uses the same protocol as production deployment
- May need to tweak processes/threads to make it easy to debug a request

For Further Study

▲ロト ▲帰 ト ▲ ヨ ト ▲ ヨ ト ・ ヨ ・ の Q ()

#### X-Sendfile to offload file serving to the web server

from django.http import HttpResponse

```
def sendfile(request):
    filename = request.environ['DOCUMENT_ROOT'] + '/' + 'bigfile.html'
    response = HttpResponse()
    response['X-Sendfile'] = filename
    return response
urlpatterns = [
    url(r'`sendfile/$', views.sendfile),
]
# add to .conf for httpd:
ProxySCGISendfile On
```

#### X-Location to offload request after application authorizes it

```
def protected(request):
    filename = '/static/protected/index.html'
    response = HttpResponse()
    # Django prior to 1.9 will turn this
    # into Location: http://127.0.0.1:18083/static/protected/foo
          response['Location'] = filename
    #
    # This is passed through unadulterated:
    response['X-Location'] = filename
    return response
# add to .conf for httpd:
ProxvSCGIInternalRedirect X-Location
ProxyPass /static/protected/ !
# Only allow access to /static/protected/ if a request to /app/protected/
# redirected there. (I.e., must have been redirected, must have hit
# the app first)
<Location /static/protected/>
    Require expr %{regenv:REDIRECT_REQUEST_URI} = m#^/app/protected/#
</Location>
```

▲□▶ ▲□▶ ▲三▶ ▲三▶ 三 のへで

For Further Study

#### Streaming a response through web server

```
from django.http import StreamingHttpResponse
```

```
def export_stacktraces(request):
```

```
def generate_response(qs):
    yield '['
    need comma = False
    for st in qs:
        if need_comma:
            vield '.'
        yield json.dumps(st.raw)
        need_comma = True
    vield ']'
resp = StreamingHttpResponse(
    generate_response(Stacktrace.objects.filter(owner=request.user)),
    content_type='application/json'
)
resp['Content-Disposition'] = 'attachment; filename=stacktraces.json'
return resp
```

▲ロト ▲帰 ト ▲ ヨ ト ▲ ヨ ト ・ ヨ ・ の Q ()

#### Handling /static/ for apps

With the proper preparation, Django's ./manage.py collectstatic will collect static files into a location that the web server knows about and can serve.

```
Alias /static/ {{ static_dir }}/
...
ProxyPass /static/ !
....
<Directory {{ static_dir }}/>
Require all granted
    # only compress static+public files (see BREACH)
    SetOutputFilter DEFLATE
    # if they aren't naturally compressed
    SetEnvIfNoCase Request_URI \.(?:gif|jpe?g|png)$ no-gzip
    ExpiresActive On
    ExpiresDefault "access plus 3 days"
    Header set Cache-Control public
</Directory>
```

Consider something similar for /media/.

```
Introduction
```

#### robots.txt in /static/ too?

```
Alias /robots.txt {{ static_dir }}/robots.txt
...
ProxyPass /robots.txt !
...
```

Consider something similar for /favicon.ico.

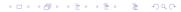

For Further Study

▲ロト ▲帰 ト ▲ ヨ ト ▲ ヨ ト ・ ヨ ・ の Q ()

#### Add load balancing

LoadModule proxy\_balancer\_module modules/mod\_proxy\_balancer.so LoadModule lbmethod\_byrequests\_module modules/mod\_lbmethod\_byrequests.so

```
ProxyPass /app/ balancer://app-pool/
<Proxy balancer://app-pool/>
BalancerMember scgi://127.0.0.1:10080
BalancerMember scgi://127.0.0.1:10081
# The server below is on hot standby
BalancerMember scgi://127.0.0.1:10082 status=+H
ProxySet lbmethod=byrequests
</proxy>
```

(Also has a "balancer manager" which can be used to change settings dynamically)

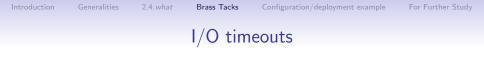

- By default, the I/O timeout is the value of the Timeout directive (i.e., same as client I/O timeout).
- ProxyTimeout overrides that for proxy connections.
- Max time without being able to read one byte when trying to read (or similar for write)

• This covers application time to build the response.

## Recovery from backend errors

ProxyPass options:

- retry=seconds specifies the time before sending another connection to a previously-unhealthy application (e.g., ECONNREFUSED)
  - No other load balanced instances? You probably want this much lower than the default, 60 seconds.
- For balancer members: failonstatus=nnn,nnn,... will also treat the specified HTTP status codes from the application as indicating that it is unhealthy

# Handling Basic auth in the application

- Apps commonly use form+cookie-based auth.
- Basic auth handled by the application may be useful.
- Normally httpd hides Authorization and Proxy-Authorization request headers from applications (can be subverted).
- mod\_wsgi provides the WSGIPassAuthorization directive to enable that.
- CGIPassAuth<sup>3</sup> directive enables this cleanly for all CGI-like interfaces.

```
<Location /legacy-reports/>
CGIPassAuth On
</Location>
```

For Further Study

# WebSockets

- Long-running, lightweight connections
  - Little if any overhead imposed on performance-sensitive application (e.g., games)
  - Little if any overhead imposed on infrastructure to maintain lots of these connections
- Kept alive by browser and application container (ping and pong)
- Application code in browser and application only wake up when necessary
- Set up when a special HTTP request is *upgraded* to a WebSocket tunnel between client and application
- HTTP proxies usually support WebSockets
- Requires HTTP from client to application, so no FastCGI or SCGI transport for the WebSocket data

# Some Python WebSockets caveats

Now:

- WSGI doesn't encompass WebSockets
- No other finalized PEP/standard covers Python interface to WebSockets
- Not abundantly clear that current Django has a particular right way to do it
- Lack of interchangability of components in some cases (e.g., Flask-SocketIO works with Gunicorn but not with uWSGI)

Start looking at:

- WSGI-NG (https://github.com/python-web-sig/wsgi-ng)
- Django Channels
   (https://channels.readthedocs.io/en/latest/)

#### WebSockets example

- Uses HTTP + WebSockets extension between web server and application, instead of SCGI like in our other examples
- Uses uWSGI Python API instead of a container-agnostic API or framework like Django; this works around some of the caveats listed earier

▲ロト ▲帰 ト ▲ ヨ ト ▲ ヨ ト ・ ヨ ・ の Q ()

• web server configuration would be the same anyway

▲ロト ▲帰 ト ▲ ヨ ト ▲ ヨ ト ・ ヨ ・ の Q ()

#### WebSockets example using uWSGI API

import uwsgi # not installed in venv but works under uWSGI :(

```
html template = <<<the JavaScript WebSocket client>>>
def application(env, sr):
    if env['PATH_INFO'] == '/':
        ws scheme = 'ws'
        if 'HTTPS' in env or env['wsgi.url_scheme'] == 'https':
            ws scheme = 'wss'
        sr('200 OK', [('Content-Type', 'text/html')])
        host = env.get('HTTP X FORWARDED HOST', env['HTTP HOST'])
        return index_html_template % (ws_scheme, host)
    elif env['PATH INFO'] == '/ws/':
        uwsgi.websocket_handshake(env['HTTP_SEC_WEBSOCKET_KEY'],
                                  env.get('HTTP ORIGIN', ''))
        while True:
            msg = uwsgi.websocket_recv()
            uwsgi.websocket_send(msg)
    else:
        sr('404 NOT FOUND', [('Content-Type', 'text/plain')])
        return 'Not found'
```

### Some of the JavaScript code

See the template aspect of the JS snippet, as well as the I/O.

```
function init() {
  var s = new WebSocket("%s://%s/ws/"):
  . . .
  s.onopen = function() { s.send(i); }
  s.onmessage = function(e) {
    window.setTimeout(function () {
      s.send(i);
    }, 1500);
  }
  s.onerror = function(e) { ... }
  s.onclose = function() { ... }
}
window.onload = init;
```

## Running the WebSocket app

simple script for running in the foreground

• terminal or IDE, but not deployment

```
VENV=/home/trawick/envs/httpd.py
# gevent parameter needed to support more than one WebSocket
# request (i.e., set up gevent)
${VENV}/bin/uwsgi --http-socket 127.0.0.1:3007 \
    --http-raw-body \
    --gevent 100 \
    --wsgi-file app.py \
    --chdir /home/trawick/git/httpd.py/uWSGI-websocket
```

## .conf for proxying to the WebSocket app

Listen 18085

<VirtualHost 127.0.0.1:18085>

# Lots of stuff inherited from global scope

CustomLog logs/websocket-app-access.log common ErrorLog logs/websocket-app-error.log LogLevel warn

# Note that /ws/ is the exception among all requests. # Put that first so that it won't be handled by HTTP. ProxyPass /ws/ ws://127.0.0.1:3007/ws/ ProxyPass / http://127.0.0.1:3007/ ProxyPassReverse / http://127.0.0.1:3007/ </VirtualHost> Introduction

ralities 2.4.

Brass Tacks

Configuration/deployment example

For Further Study

◆□▶ ◆□▶ ◆臣▶ ◆臣▶ 臣 の�?

#### End of WebSockets example

## A more complete example .conf

for a non-WebSockets application, in the form of a Jinja2 template

```
<VirtualHost *:80>
ServerName {{ canonical_server_name }}
Redirect permanent / https://{{ canonical_server_name }}/
</VirtualHost>
```

<VirtualHost \*:443> ServerName {{ canonical\_server\_name }} ServerAdmin me@example.com

```
CustomLog {{ log_dir }}/httpd-access.log common
ErrorLog {{ log_dir }}/httpd-error.log
LogLevel {{ httpd_log_level }}
```

▲ロト ▲帰 ト ▲ ヨ ト ▲ ヨ ト ・ ヨ ・ の Q ()

## A more complete example .conf

```
# DocumentRoot unused since / is proxied; point it
# to something users can access anyway
DocumentRoot {{ static_dir }}/
```

```
<Directory />
Options FollowSymLinks
Require all denied
AllowOverride None
</Directory>
```

▲ロト ▲帰 ト ▲ ヨ ト ▲ ヨ ト ・ ヨ ・ の Q ()

### A more complete example .conf

```
SetEnvIf Request_URI . proxy-scgi-pathinfo
ProxyTimeout 30
# ProxySCGISendfile On
# ProxySCGIInternalRedirect X-Location
Alias /robots.txt {{ static_dir }}/robots.txt
Alias /static/ {{ static_dir }}/
# Alias /media/ XXXXX
ProxyPass /robots.txt !
ProxyPass /robots.txt !
ProxyPass /static/ !
# ProxyPass /media/ !
ProxyPass / scgi://127.0.0.1:{{ application_port }}/ retry=5
```

## A more complete example .conf

```
<Directory {{ static_dir }}>
   Require all granted
   # only compress static+public files (see BREACH)
   SetOutputFilter DEFLATE
   # if they aren't naturally compressed
   SetEnvIfNoCase Request_URI \.(?:gif|jpe?g|png)$ no-gzip
   ExpiresActive On
   ExpiresDefault "access plus 3 days"
   Header set Cache-Control public
</Directory>
```

▲ロト ▲帰 ト ▲ ヨ ト ▲ ヨ ト ・ ヨ ・ の Q ()

#### A more complete example .conf

```
SSLEngine on

# SSL protocols/ciphers/etc. inherited from global scope

Header always set Strict-Transport-Security "max-age=31536000"

SSLCertificateKeyFile /path/to/server.key

SSLCertificateFile /path/to/server.crt
```

</VirtualHost>

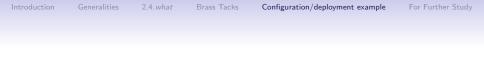

▲□▶ ▲圖▶ ▲臣▶ ▲臣▶ ―臣 … のへで

## Vagrant and Ansible

- Ansible for system configuration and application deployment
  - Same automation for staging, production, other images
  - Same automation whether system is provisioned with Vagrant or other tools
- Vagrant to automate creation of server VM
  - Automating mint machine together with configuration and deployment ensures that all aspects are covered.

https://github.com/trawick/httpd.py/tree/AC2016/ Django/deploy

### Features of the automation

The deployment consists of one Ubuntu server, the *webserver*, which runs the web server, Django application, and database.

- Create a user to own application resources, add to sudoers
- Install necessary system packages, as well as httpd-*latest* from a PPA

- Set up PostgreSQL user and database
- Create Python virtual environment with necessary libraries
- Configure httpd to route to application
- Configure uWSGI and its lifecycle to host application

## Parts of the automation

#### Vagrantfile

Create the machine, invoke Ansible

#### Ansible playbook deploy.yml

Commands to configure system and deploy application

#### Ansible hosts file

Variables specific to a particular server, such as passwords or IP addresses or ...

#### Template files

Various configuration files filled in with data specific to the deployment or server

## Simplified file layout for example

- ./deploy.yml
- ./ansible/vagrant-hosts
- ./ansible/OTHER-hosts
- ./templates/init-script.j2
- ./templates/django-app.conf.j2
- ./templates/uwsgi-ini.j2
- ./Vagrantfile

(significantly simplified layout compared with many Ansible examples)

## Invoking Vagrant and Ansible

- Bring up VM, create and/or provision as necessary
   \$ vagrant up
- Re-provision existing VM
  - \$ vagrant provision
- Create new, provisioned VM from scratch, discarding one that already exists
  - \$ vagrant destroy -f ; vagrant up
- Invoke Ansible directly against a different host
   \$ ansible-playbook -i ansible/OTHER-hosts deploy.yml
- See also vagrant up, vagrant halt, vagrant suspend, vagrant ssh, etc.

## Using files directly from control host or from repo?

- Ansible config and templates/other files copied to server via Ansible come from git checkout on control host.
  - No need to push these changes to git repo before testing
- Application runs from git checkout on the server.
  - Must push application updates to git repo before re-deploying

#### Vagrantfile

- precise32 is 32-bit Ubuntu 12 server
- Create entry in your /etc/hosts to map simple-django.com to 10.10.10.15

#### ansible/vagrant-hosts

```
[webservers]
vagrant ansible_ssh_host=127.0.0.1 ansible_ssh_port=2222
```

```
[webservers:vars]
initial_user=vagrant
log_dir=/tmp
pg_password=simple-django-db-password
git_repo_version=master
app_processes=1
app_threads=2
```

• 2222 is ssh port assigned by Vagrant for webserver VM

### Overall structure of deploy.yml

```
___
- name: Create remote user
 hosts: webservers
  vars:
   remote_user: django-user
  remote_user: "{{ initial_user }}"
  sudo: true
  tasks:
   <<<create remote user, add to sudoers>>>
- name: Configure and deploy the application code
 hosts: webservers
  vars:
   remote_user: django-user
   application_port: 3006
   http_port: 80
   remote_checkout: /home/django-user/httpd.py
   remote user: "{{ remote user }}"
  tasks:
   <<<remaining system and application configuration>>>
 handlers:
   <<<restart application and/or web server at end>>>
```

#### Install/update python-software-properties

- name: Make sure python-software-properties is installed apt: pkg=python-software-properties state=latest sudo: yes

\_\_\_\_\_ < TASK: Make sure python-software-properties is installed >

#### Add PPA repo for httpd 2.4. latest

- name: Add ppa repo for httpd 2.4.latest
apt\_repository: repo='ppa:ondrej/apache2/ubuntu'
sudo: yes

< TASK: Add ppa repo for httpd 2.4.latest >

### Install system packages

- name: Install packages apt: name={{ item }} state=latest sudo: yes
  - with\_items:
    - apache2
    - git
    - python-virtualenv
    - postgresql
    - libpq-dev
    - python-dev
    - python-psycopg2

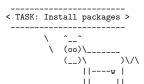

changed: [vagrant] => (item=apache2,git,python-virtualenv,postgresql,libpq-dev,...

▲□▶ ▲□▶ ▲□▶ ▲□▶ □ のQ@

#### Run httpd at boot

- name: Make sure httpd is started and will run at boot service: name=apache2 state=started enabled=yes

< TASK: Make sure httpd is started and will run at boot >

ok: [vagrant]

#### Activate httpd modules

- name: Configure system httpd to include various modules apache2\_module: state=present name={{ item }} sudo: yes with\_items: - proxy proxy\_scgi - headers - deflate - expires notify: restart system httpd

\_\_\_\_\_ < TASK: Configure system httpd to include various modules >

```
changed: [vagrant] => (item=proxy)
changed: [vagrant] => (item=proxy_scgi)
changed: [vagrant] => (item=headers)
ok: [vagrant] => (item=deflate)
changed: [vagrant] => (item=expires)
```

< □ > < □ > <

#### Remove Debian/Ubuntu default vhost

```
- name: Remove default virtualhost file.
  file:
    path: "/etc/apache2/sites-enabled/000-default.conf"
    state: absent
  sudo: yes
  notify: restart system httpd
```

< TASK: Remove default virtualhost file. >

```
\ ^__^
\ (oo)\_____
   (__)\ )\/\
       ||----w |
```

### Configure application vhost

```
- name: Configure system httpd
  template: src=templates/django-app.conf.j2
            dest=/etc/apache2/sites-enabled/{{ project_name }}-vhost.conf
  sudo: yes
  notify: restart system httpd
```

```
< TASK: Configure system httpd >
```

### Create uWSGI config directory

```
- name: Create uWSGI config directory
 file: >
      dest={{ uwsgi_cfg_dir }}
      mode=755
      owner=root
      group=root
      state=directory
  sudo: yes
 notify: restart application
```

```
< TASK: Create uWSGI config directory >
------
     ^___^
     \ (00)\_____
       (__)\ )\/\
         ||----w |
         11
            - 11
```

#### Install/update uWSGI config

```
- name: Add application uWSGI config
  template: src=templates/uwsgi-ini.j2
            dest={{ uwsgi_cfg_dir }}/{{ project_name }}.ini
  sudo: yes
  notify: restart application
```

< TASK: Add application uWSGI config > \_\_\_\_\_

< □ > < □ > <

### Add application init script

```
- name: Add application init script
  template: src=templates/init-script.j2
            dest=/etc/init.d/{{ project_name }}-app
            mode=0751
  sudo: yes
```

```
notify: restart application
```

```
< TASK: Add application init script >
```

\ ^\_\_^ \ (00)\\_\_\_\_\_ (\_\_)\\_\_)\/\ ||----w |

### Configure run-levels for application

- name: Configure run-levels for application command: update-rc.d {{ project\_name }}-app defaults sudo: yes

< TASK: Configure run-levels for application >

### Run application

```
- name: Run application
action: service name={{ project_name }}-app state=started
sudo: yes
```

▲ロト ▲帰ト ▲ヨト ▲ヨト 三日 - の々ぐ

#### Handler to restart application if needed

```
- name: restart application
  service: name={{ project_name }}-app state=restarted
  sudo: yes
```

▲ロト ▲帰 ト ▲ ヨ ト ▲ ヨ ト ・ ヨ ・ の Q ()

#### Handler to restart httpd if needed

 name: restart system httpd service: name=apache2 state=restarted sudo: yes

```
Introduction
```

#### .conf template

```
{% if http_port != 80 %}
Listen {{ http_port }}
{% endif %}
<VirtualHost *:{{ http_port }}>
    ServerName simple-django.com
    # Lots of stuff inherited from global scope
    DocumentRoot {{ remote_checkout }}/Django/docroot
    <Directory {{ remote_checkout }}/Django/docroot/>
      Require all granted
    </Directorv>
    CustomLog {{ log_dir }}/django-app-access.log common
    ErrorLog {{ log_dir }}/django-app-error.log
    LogLevel warn
    SetEnvIf Request_URI . proxy-scgi-pathinfo
    ProxySCGISendfile On
    \langle IfVersion \rangle = 2.4.13 \rangle
    ProxySCGIInternalRedirect X-Location
    </IfVersion>
    ProxyPass /static/protected/ !
    ProxyPass /app/ scgi://127.0.0.1:{{ application port }}/
    # Only allow access to /static/protected/ if a request to /app/protected/
    # redirected there. (I.e., must have been redirected, must have hit
    # the app first)
    <Location /static/protected/>
        Require expr %{regenv:REDIRECT REQUEST URI} = m#^/app/protected/#
    </Location>
</VirtualHost>
```

< □ > < □ > <

#### uWSGI configuration template

```
[uwsgi]
pidfile = {{ log_dir }}/{{ project_name }}.pid
daemonize = {{ log_dir }}/uwsgi-{{ project_name }}.log
scgi-socket = 127.0.0.1:{{ application_port }}
chdir = {{ django_src }}
module = app.wsgi
master = true
processes = {{ app_processes }}
threads = {{ app_processes }}
uid = {{ remote_user }}
gid = {{ remote_user }}
yirtualenv = {{ virtualenv_dir }}
buffer-size = 8192
```

Introduction

For Further Study

▲ロト ▲帰ト ▲ヨト ▲ヨト 三日 - の々ぐ

### Init script template

#!/bin/sh

```
SERVICE_NAME={{ project_name }}-app
PIDFILE={{ log_dir }}/{{ project_name }}.pid
UWSGI_INI={{ uwsgi_cfg_dir }}/{{ project_name }}.ini
UWSGI ENV={{ virtualenv dir }}
. ${UWSGI_ENV}/bin/activate
<<<helper functions>>>
case "$1" in
 status)
    status_service
    ;;
 start)
    start_service
 stop)
    stop_service
  restart)
    if is_running; then
      stop_service
    fi
    start_service
    ;;
  *)
    echo "Usage: service $SERVICE_NAME {start|stop|restart|status}" >&2
    exit 1
esac
```

exit 0

# General httpd features which can be useful

- Web server cache (mod\_cache, mod\_disk\_cache)
- Web server logging tricks
  - Configure httpd and application log formats to include UNIQUE\_ID
  - Add response time (and maybe time to first byte<sup>4</sup>) in httpd access log
  - See

http://people.apache.org/~trawick/AC2014-Debug.pdf for different tricks applicable to diagnosing application symptoms.

- Load balancing and mod\_proxy balancer manager
- Monitoring capacity utilization for httpd and application

<sup>&</sup>lt;sup>4</sup>mod\_logio's LogIOTrackTTFB was added in 2.4.13...→ (♂→ (≧→ (≧→ (≧→ )≥ )) ⊙ < ?

## Caktus Group project template

- Relatively complete application and infrastructure configuration
- Much more complex than the Ansible example, but handles many more requirements
- https://github.com/caktus/django-project-template

< □ > < □ > <

- Salt instead of Ansible
- nginx instead of httpd

## A few things to add for the 5 hour version of this talk

- Django implementations of Basic auth
- Live load balancer demo, making dynamic changes via load balancer manager interface
- Current status of WSGI-NG and Django Channels, how to experiment with available code for Channels
- Your ideas

Introduction

eralities 2.4

Brass Tacks

Configuration/deployment exam

For Further Study

Thank you!